# 為AWS S3推送配置整合的事件日誌

#### 目錄

簡介 必要條件 需求 採用元件 背景資訊 設定 驗證 疑難排解 相關資訊

## 簡介

本文檔介紹如何配置要推送到Email Security Appliance(ESA)或Cloud Email Security(CES)上的 S3儲存桶的整合事件日誌。

### 必要條件

#### 需求

思科建議您瞭解以下主題:

- •運行Async OS 13.0或更高版本的ESA
- 對裝置的管理訪問許可權
- Amazon Web Services(AWS)帳戶和訪問許可權,用於建立和管理S3儲存桶

#### 採用元件

本文檔中的資訊基於所有受支援的ESA硬體型號和運行Async OS 13.0或更高版本的虛擬裝置。要 從CLI驗證裝置的版本資訊,請輸入version命令。在GUI中,選擇Monitor > System Status。

本文中的資訊是根據特定實驗室環境內的裝置所建立。文中使用到的所有裝置皆從已清除(預設 )的組態來啟動。如果您的網路正在作用,請確保您已瞭解任何組態可能造成的影響。

### 背景資訊

從Async OS 13.0及更高版本開始,ESA允許配置SIEM供應商廣泛使用的統一公共事件格式 (CEF)日誌記錄(稱為整合事件日誌)。請參閱此處的ESA 13.0發行說明。

除了手動下載、SCP和Syslog推送之外,還可以將CEF日誌配置為推送到AWS S3儲存桶。

附註:為AWS配置提供的步驟基於撰寫本文時可用的資訊。

## 設定

1.導航至AWS雲控制檯,以收集S3儲存段名稱、S3訪問金鑰和S3金鑰。

對於S3儲存桶名稱:

登入到AWS Cloud後,使用「服務」下拉選單選擇S3或使用頂部的搜尋欄查詢S3。使用預設選項 或捕獲名稱為要使用的現有儲存桶之一建立儲存桶。

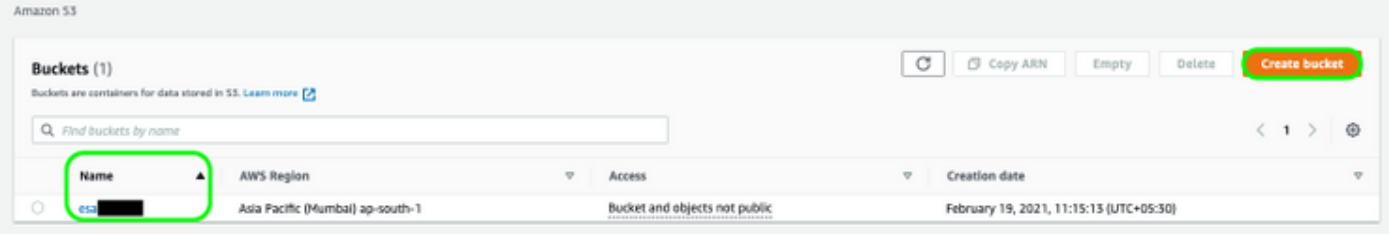

對於S3訪問金鑰和S3金鑰:

按一下右上方的帳戶名稱,然後從下拉選單中選擇「我的安全憑據」。在開啟頁面上,按一下「訪 問金鑰(訪問金鑰ID和金鑰訪問金鑰)」。 建立新的訪問金鑰,檢視或下載金鑰詳細資訊。

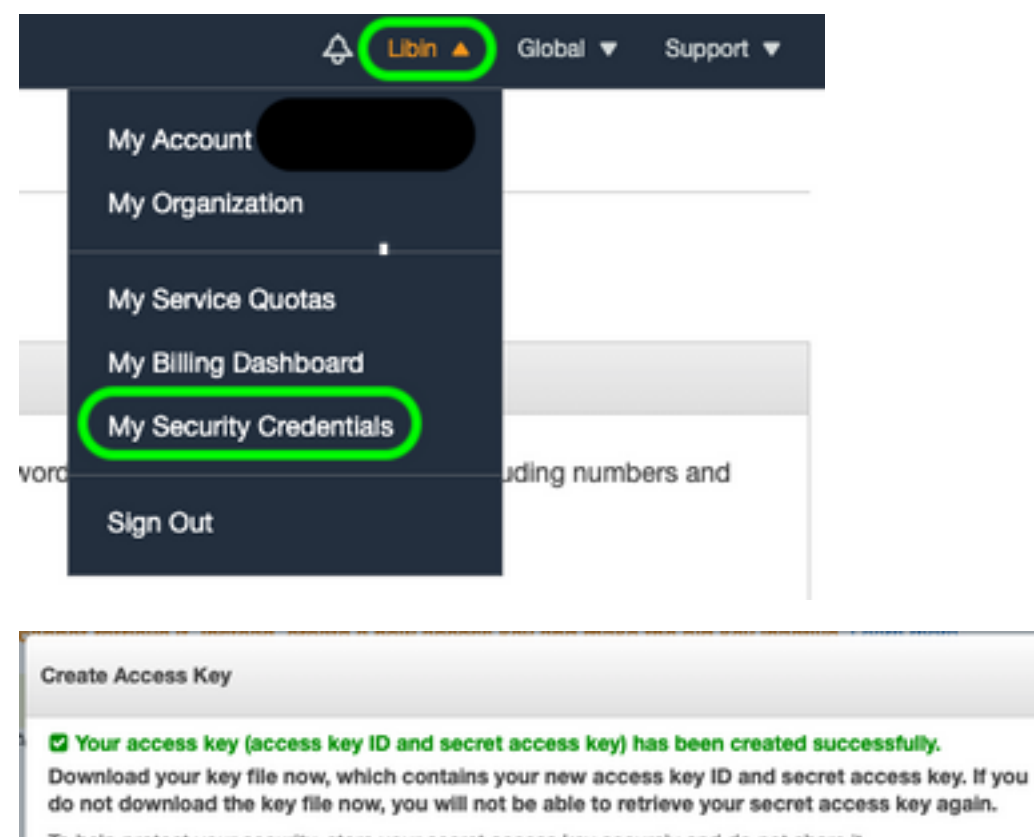

To help protect your security, store your secret access key securely and do not share it.

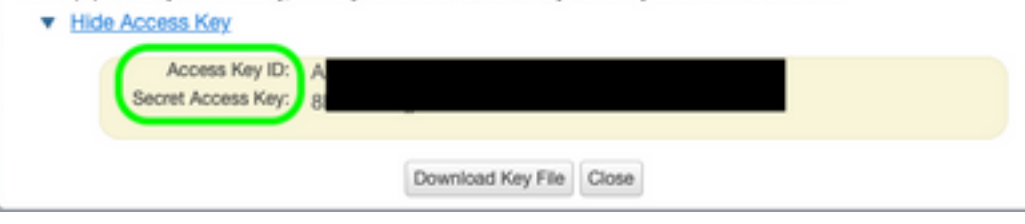

注意:請勿在公共論壇上共用訪問金鑰。確保安全地儲存此資訊。

- 2. 導航到ESA,在**系統管理>日誌訂閱**下配置了CEF日誌,然後按一下日誌的**名稱**。
- 3. 選擇log Rollover by File Size或Rollover by Time或同時選擇兩者,系統會根據第一個為真的情 況推送日誌。

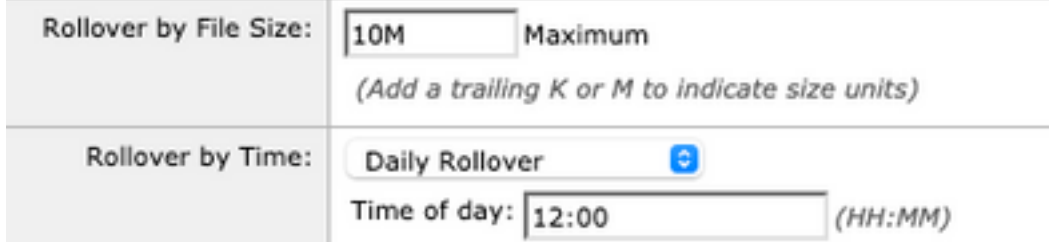

#### 4.選擇AWS S3 Push,輸入在步驟1中收集的資訊。

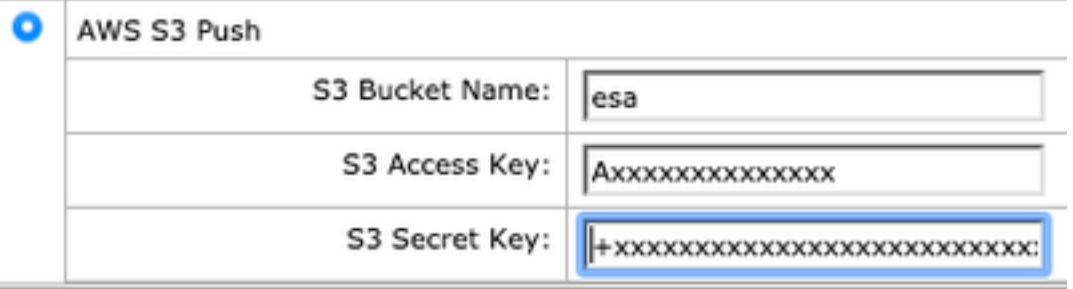

#### 5.提交和提交更改。

如果裝置上已經存在CEF日誌,則現有日誌檔案將立即推送,並顯示在配置的S3儲存桶中。根據配 置的滾動更新大小和時間,將執行下一個日誌推送計畫。

#### 驗證

使用本節內容,確認您的組態是否正常運作。

利用裝置上可用的s3\_client日誌,以跟蹤正在推送的日誌或連線到該日誌的任何錯誤。

**Successful log push**

Fri Feb 19 11:21:38 2021 Info: S3\_CLIENT: Uploaded 3 file(s) to the S3 Bucket esa for the subscription: cef

Fri Feb 19 12:03:16 2021 Info: S3\_CLIENT: Uploading files to S3 Bucket esa for the subscription: cef Fri Feb 19 12:03:22 2021 Info: S3\_CLIENT: Uploaded 1 file(s) to the S3 Bucket esa for the subscription: cef

#### **Unsuccessful log push**

Fri Feb 19 12:34:10 2021 Info: S3\_CLIENT: Uploading files to S3 Bucket esa for the subscription: cef

Fri Feb 19 12:34:11 2021 Warning: S3\_CLIENT: ERROR: Upload Failed to S3 bucket esa. Reason: Failed to upload /data/pub/cef/sll.@20210219T120000.s to esa/sll.@20210219T120000.s: An error occurred (InvalidAccessKeyId) when calling the PutObject operation: The AWS Access Key Id you provided does not exist in our records.

Fri Feb 19 12:34:11 2021 Warning: S3\_CLIENT: Uploading files to S3 Bucket esa encountered one or

more failures for the subscription: cef. Upload failed for the following: [u'sll.@20210219T120000.s']

Re-check your configuration.

# 疑難排解

目前尚無適用於此組態的具體疑難排解資訊。

# 相關資訊

- <u>[思科電子郵件安全裝置最終使用手冊](/content/en/us/support/security/email-security-appliance/products-user-guide-list.html)</u>
- [思科電子郵件安全裝置版本說明和一般資訊](/content/en/us/support/security/email-security-appliance/products-release-notes-list.html)
- [CES單一記錄線路\(SLL\)](https://docs.ces.cisco.com/docs/single-log-line-sll)
- [AWS建立S3儲存桶](https://docs.aws.amazon.com/AmazonS3/latest/userguide/create-bucket-overview.html)
- [技術支援與文件 Cisco Systems](https://www.cisco.com/c/zh_tw/support/index.html)